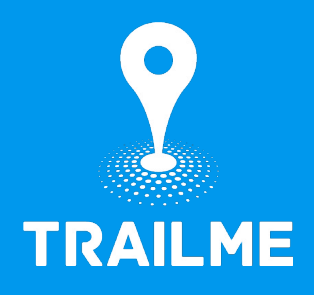

# **LIVETRACKING RUNNERS & FRIENDS**

1-MINUTE GUIDE

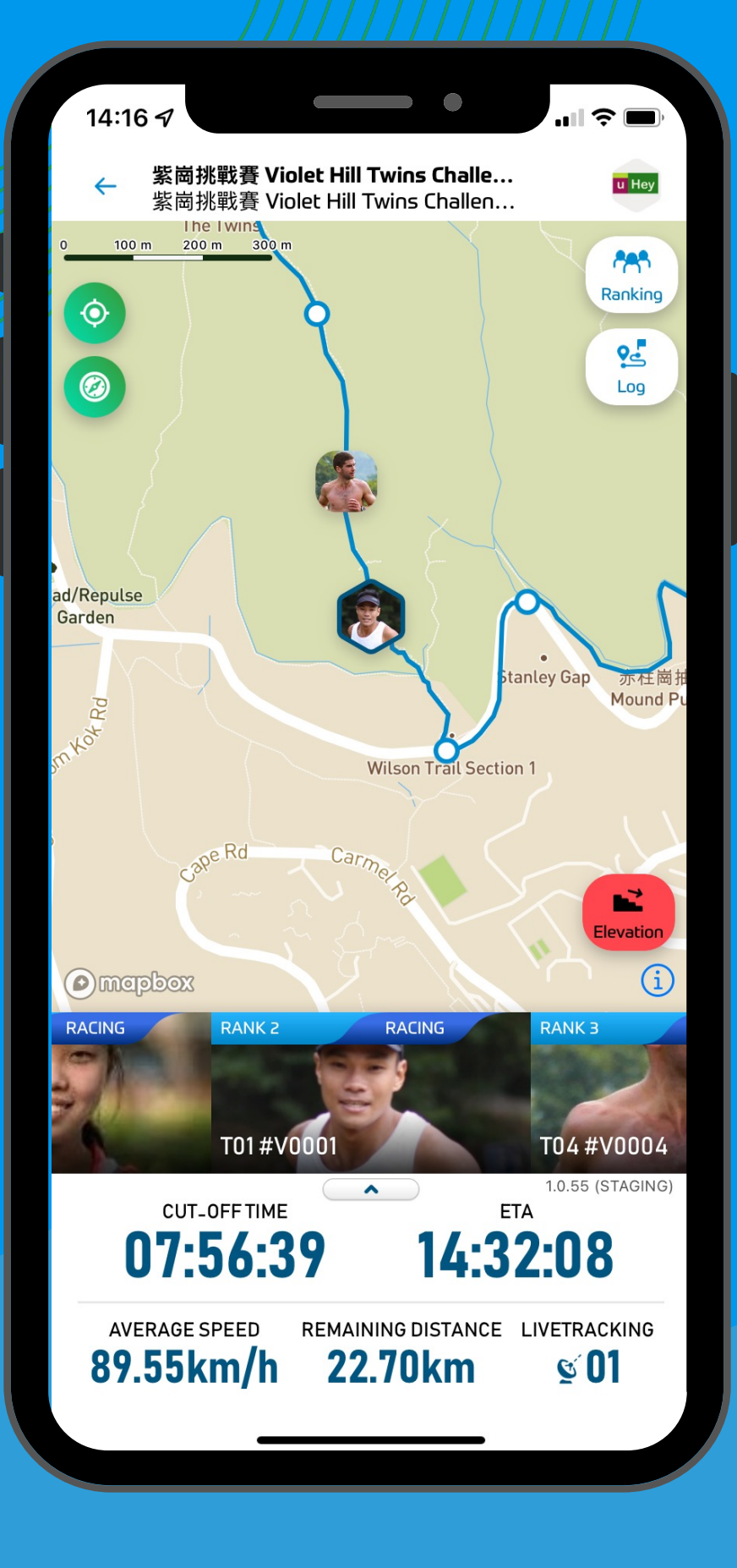

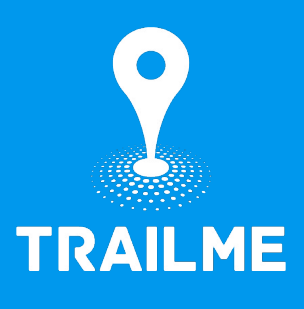

#### $12:51$ LTE  $\Box$ **く Search** TrailMe - Outdoor **Experiences** Run Track, Navigate, Stream ௴ **OPEN** 24 RATINGS CATEGORY AGE DEVE  $4+$  $\left(\begin{matrix} 1 \\ 1 \end{matrix}\right)$  $4.1$ \*\*\*\*\* Years Old uHey L Sports **What's New Version History** Version 1.0.54 6mo ago

- Safety contact details
- Team features

#### **Preview**

#### **Select An Event Enter A DOUBLE CO**<br>COURSE DET EVENTS **UPCOMING EVENTS Double Cove FILTER** 18 MacLehose Section 4  $\mathbf{C}$ Q F Today Games Apps Search

#### Step 1

## **DOWNLOAD & INSTALL TRAILME FOR FREE**

#### Available on both IOS and

Android devices

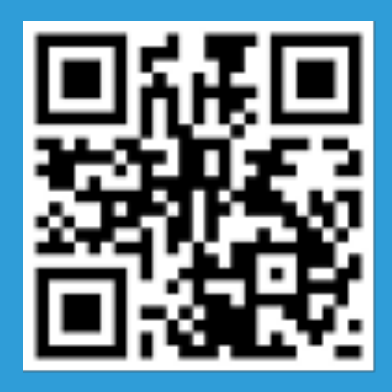

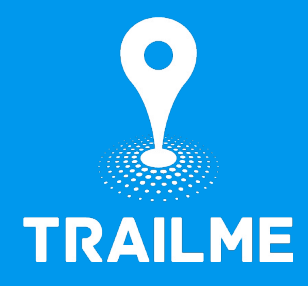

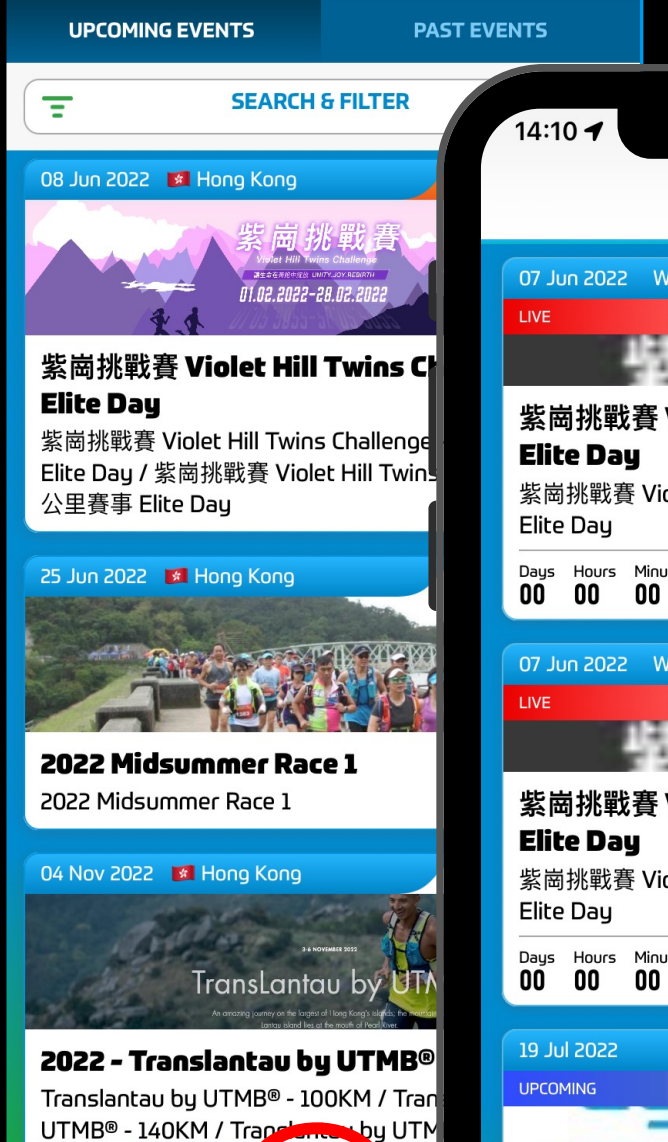

**EVENTS** 

 $\parallel \widehat{\gamma}$   $\parallel$ 

**EVENTS** 

**MY RACES** 

u Hey

14:10 $\blacktriangleleft$ 

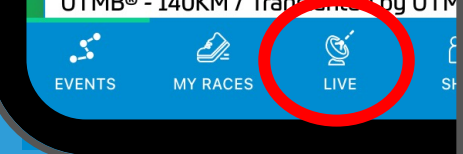

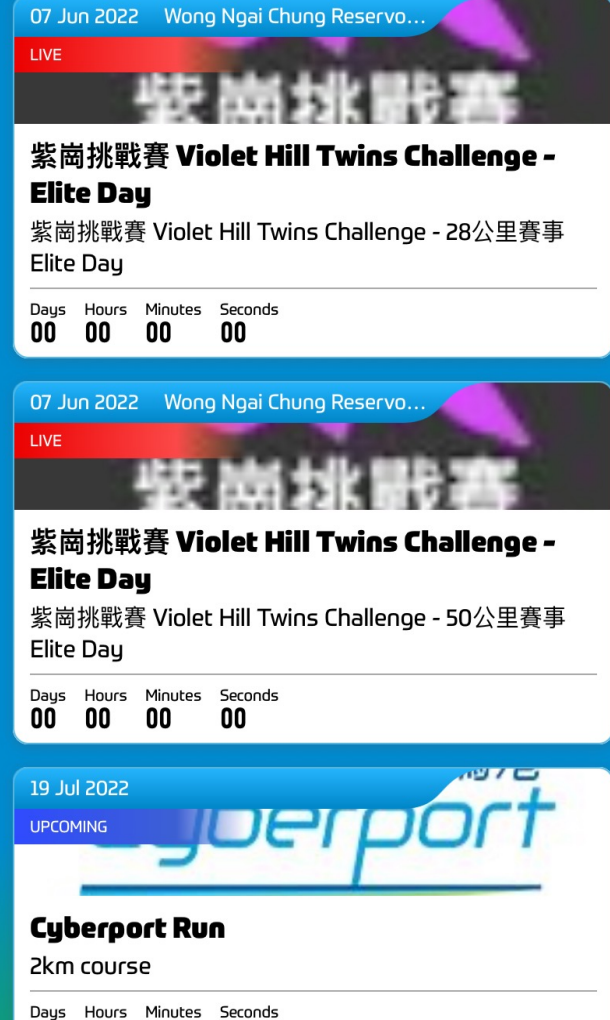

**LIVE** 

 $\blacksquare$   $\widehat{\mathcal{F}}$   $\blacksquare$ 

**u** Hey

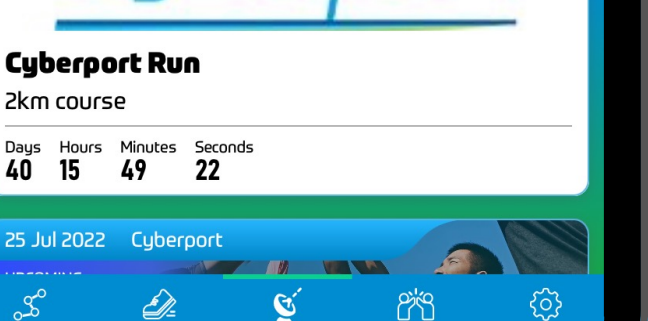

LIVE

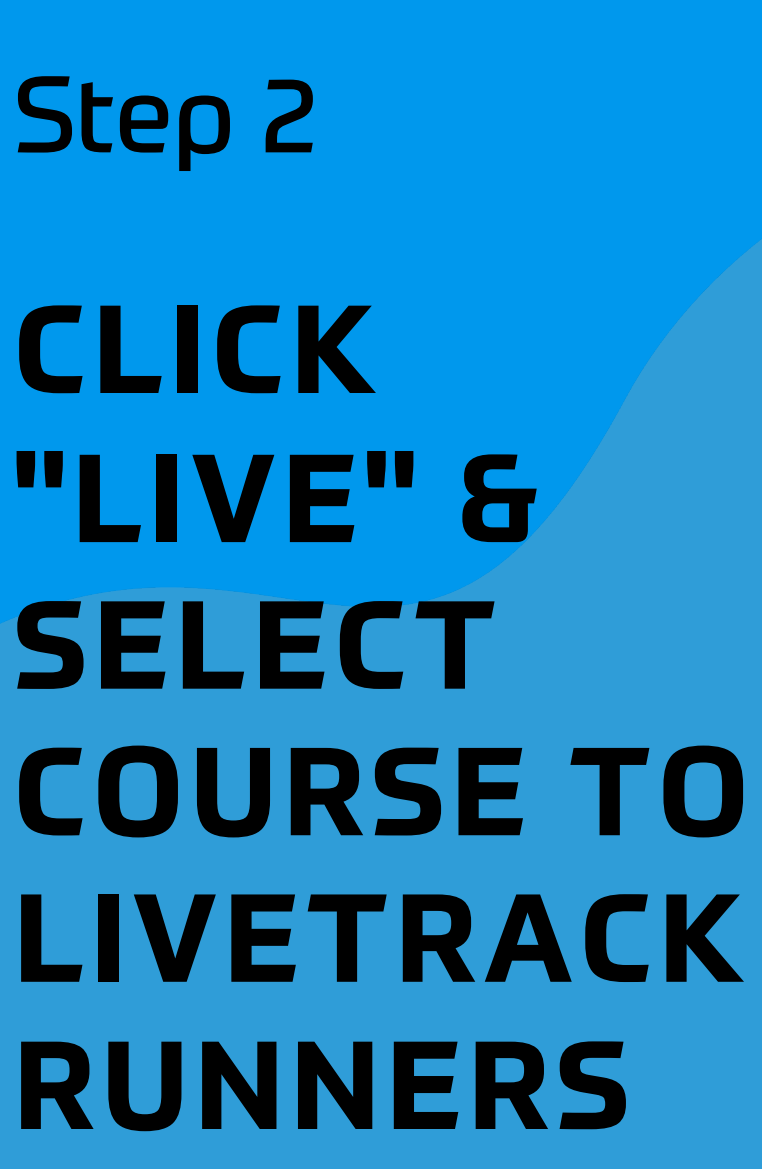

#### trailme.com.hk **TRAILME.COM.HK**

**SHARE** 

**SETTINGS** 

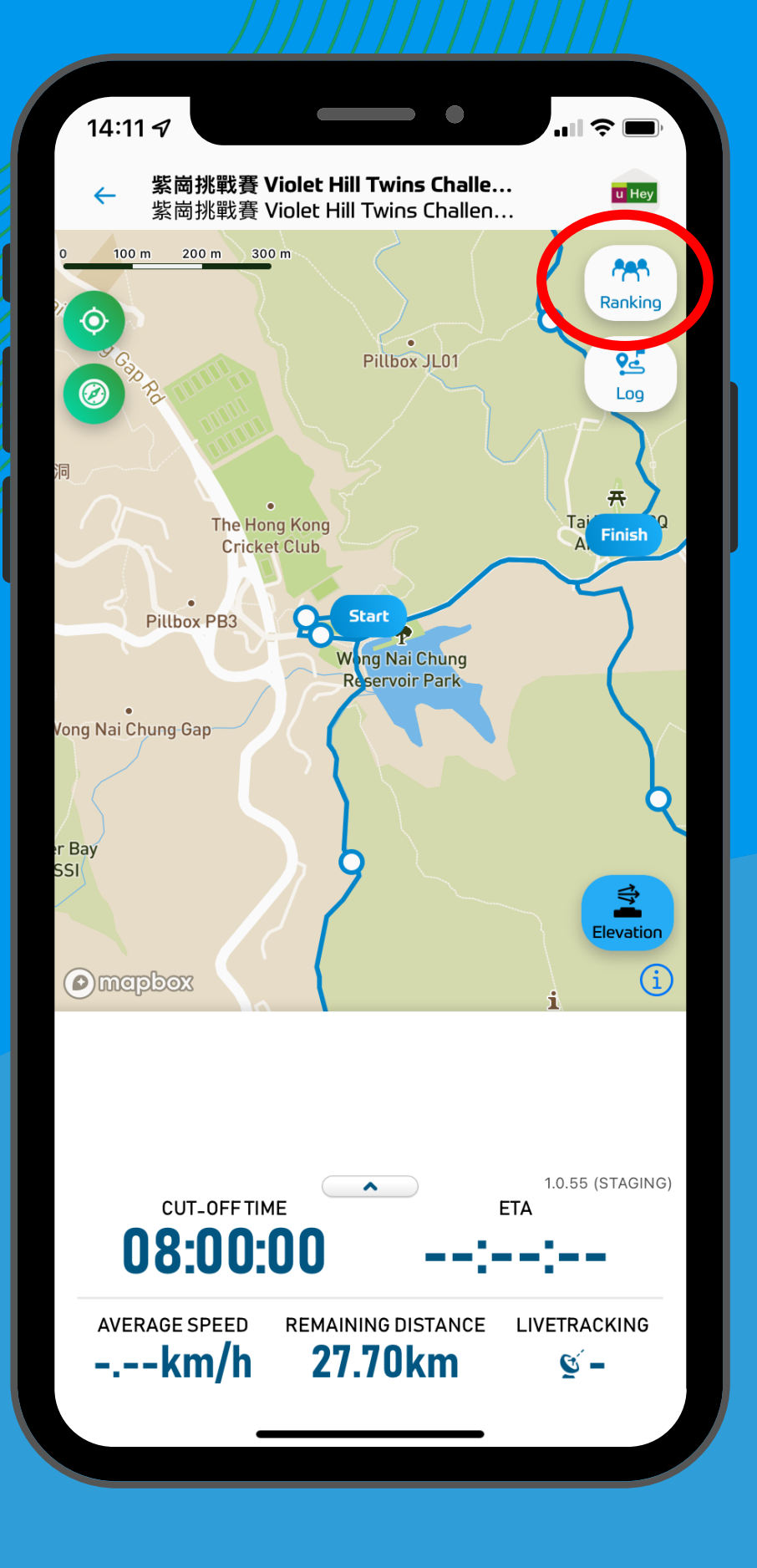

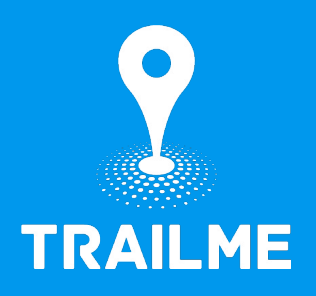

## Step 3 **CLICK "RANKING"**

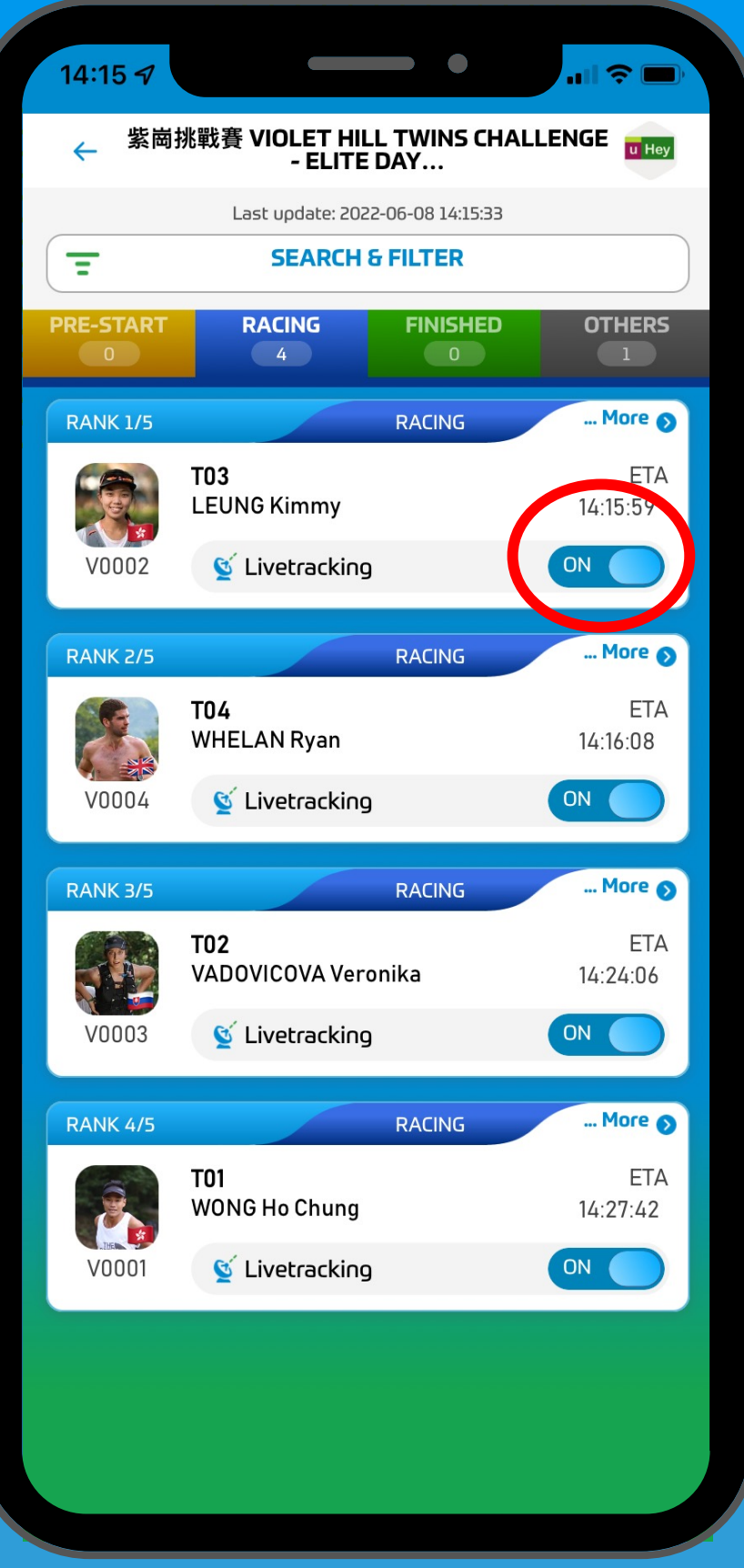

## Step 4 **TRAILME TURN ON "LIVETRACKING" FOR YOUR RUNNER**

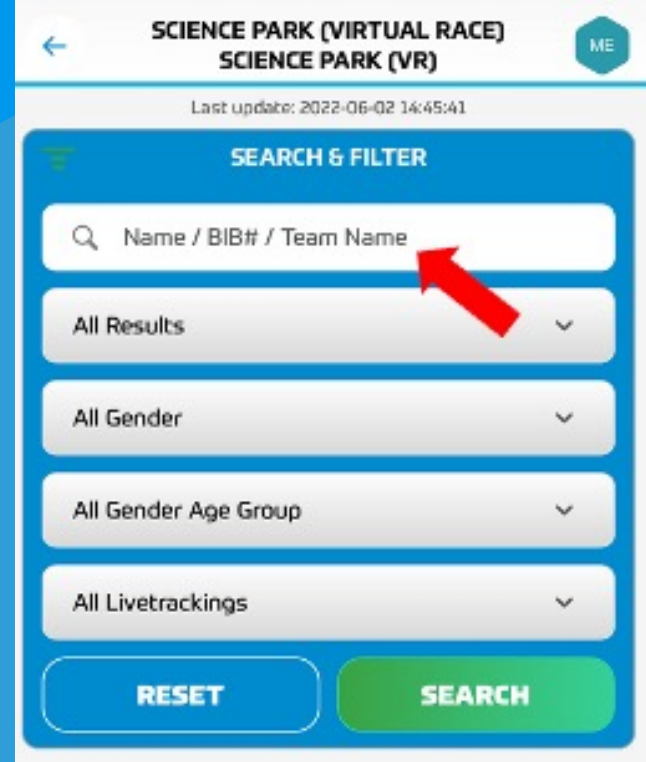

Type in the name of your runner, or the bib number, or filter by gender age group

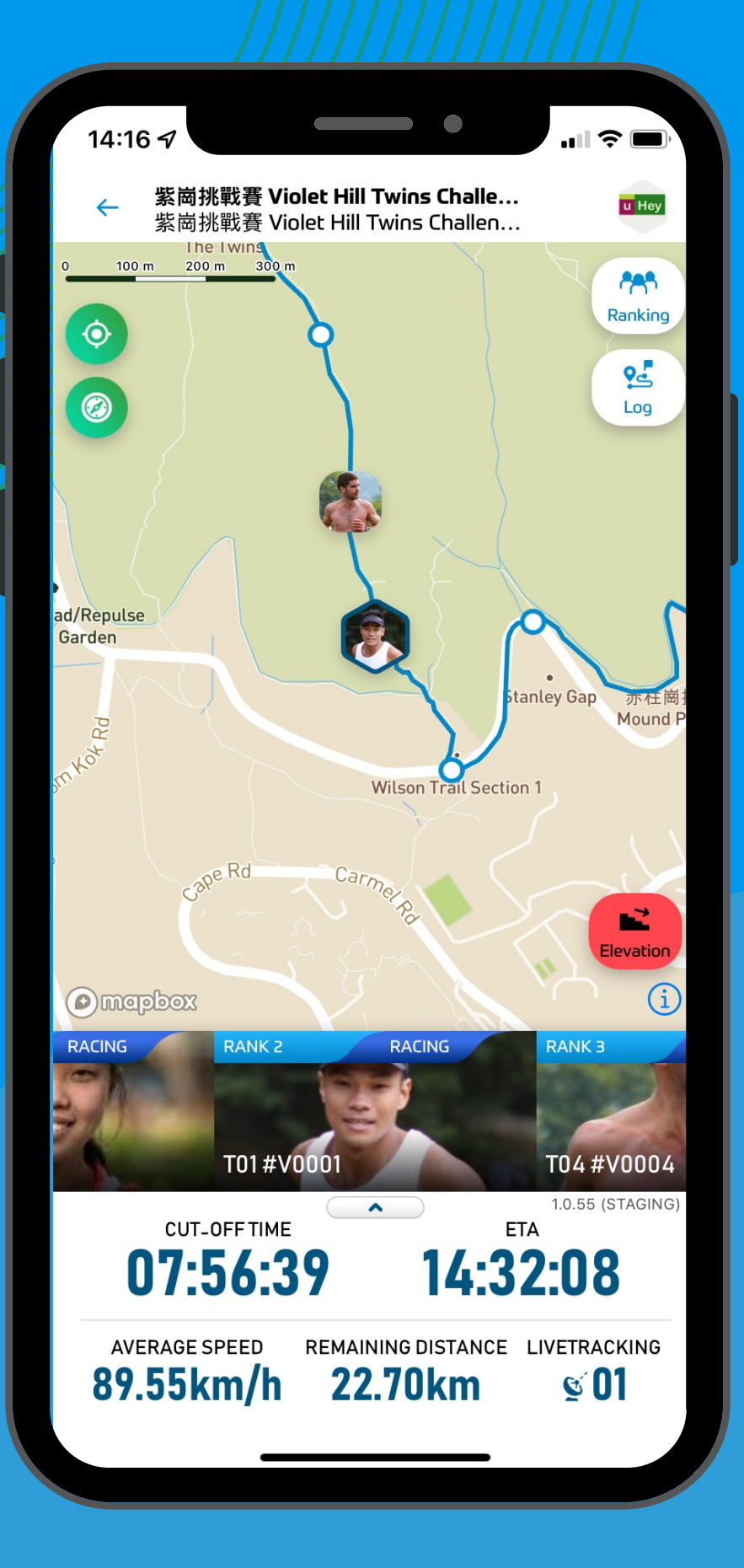

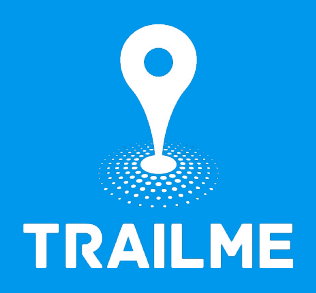

# Well Done! **YOU ARE LIVETRACKING YOUR RUNNERS!**